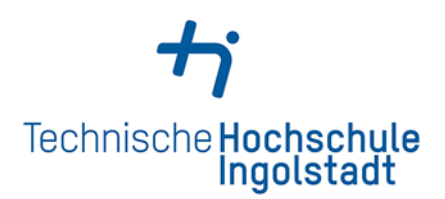

# **Aufsätze & Zeitschriften**

#### **Wie suche ich nach einer Zeitschrift?**

- Sie können sowohl gedruckte als auch elektronische Zeitschriften im Katalog recherchieren.
- Öffnen Sie den Katalog und schränken Sie unter dem Reiter **Suche eingrenzen** die Erscheinungsform auf **Zeitschrift, Zeitung …** ein.
- Geben Sie den Titel der Zeitschrift bei **Alle Felder** ein.
- In der Trefferliste erkennen Sie an den Symbolen, ob es sich um eine gedruckte oder elektronische Zeitschrift handelt.

## **Wie erhalte ich Aufsätze aus gedruckten Zeitschriften?**

- Überzeugen Sie sich, dass der Jahrgang, den Sie brauchen, in der Bibliothek vorhanden ist.
- Unter der angegebenen Signatur finden Sie die Zeitschrift im Lesesaal (92/…).
- Zeitschriften sind nicht ausleihbar.

#### **Wie erhalte ich Aufsätze aus E-Journals?**

• Klicken Sie in der Trefferliste bei der gewünschten

Zeitschrift auf das Symbol **Wolltext** 

- Sie gelangen zur Elektronischen Zeitschriftenbibliothek (EZB). Hier können Sie einsehen, für welchen Zeitraum die Hochschulbibliothek die entsprechende Zeitschrift lizenziert hat.
- Die Ampelsymbole weisen darauf hin, wie die Volltexte verfügbar sind.
- Über den Link unter **Volltextzugriff** gelangen Sie zum jeweiligen Anbieter der elektronischen Zeitschrift.
- Die Navigation auf den Seiten der Anbieter variiert. Sie müssen jeweils den gewünschten Jahrgang (Volume) und das Heft (Issue) auswählen, um zu Ihrem Aufsatz zu gelangen.
- Die von der Hochschulbibliothek Ingolstadt lizenzierten Medien können Sie nur im Netz der Hochschule nutzen.
- Angehörige der Hochschule haben die Möglichkeit, über EZproxy auch außerhalb des Campus auf E-Medien zuzugreifen.

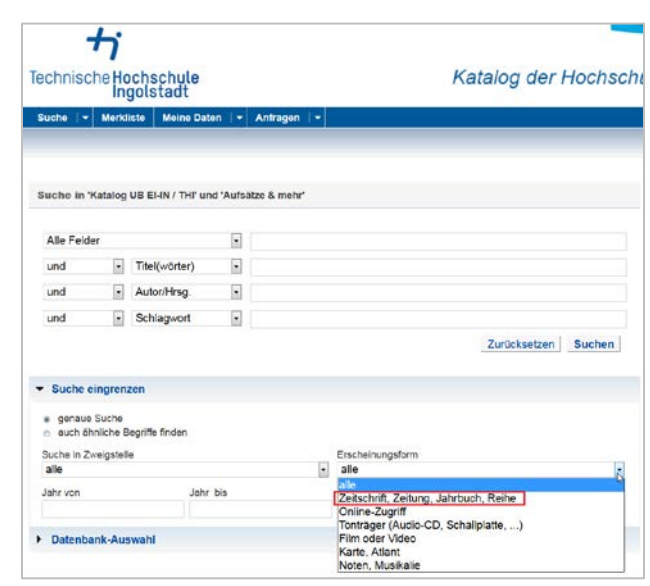

- gedruckte Zeitschrift
- $\omega$ elektronische Zeitschrift

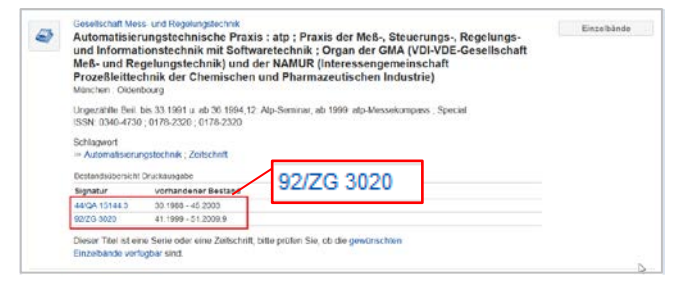

#### Die Volltexte der Zeitschriften sind  $\blacktriangledown$ **OO** frei zugänglich 000 für Angehörige der Hochschule Ingolstadt freigeschaltet ○● nur für einen Teil der erschienenen Jahrgänge zugänglich  $\circ$   $\bullet$ nicht zugänglich

### **Browsen in der EZB**

- Die Elektronische Zeitschriftenbibliothek (EZB) gibt Ihnen einen Überblick über alle an der Technischen Hochschule Ingolstadt vorhandenen elektronischen Zeitschriften.
- Zur EZB gelangen Sie über die Homepage der Bibliothek. Wählen Sie **Informationsquellen** → **Datenbanken** → **E-Journals und Tagespresse** → **EZB**.
- Hier können Sie die Zeitschriften sowohl nach Fachgebiet als auch alphabethisch suchen.

#### **Hinweise zur Aufsatzrecherche**

- Wichtig: Im Bibliothekskatalog finden Sie nur einen Teil der verfügbaren Zeitschriftenaufsätze direkt über den Reiter Aufsätze & mehr. Suchen Sie daher für das vollständige Angebot im Katalog immer nach dem Zeitschriftentitel oder nutzen Sie die Elektronische Zeitschriftenbibliothek (EZB).
- Wenn Sie zu einem bestimmten Thema Aufsätze suchen, sollten Sie in den einschlägigen Datenbanken recherchieren.
- Sie finden unsere Datenbanken auf der Website der Bibliothek:

[http://www.thi.de/service/bibliothek/informationsquelle](http://www.thi.de/service/bibliothek/informationsquellen/datenbanken.html) [n/datenbanken.html.](http://www.thi.de/service/bibliothek/informationsquellen/datenbanken.html)

#### **Noch Fragen? Wir helfen gerne!**

ServicePoint Mo - Fr 10 - 18.00 Uhr, Sa 10 - 14.00 Uhr Tel. 0841 - 9348 2160 E-Mail [bibliothek@thi.de](mailto:bibliothek@thi.de)

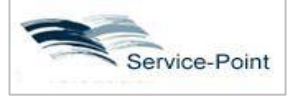

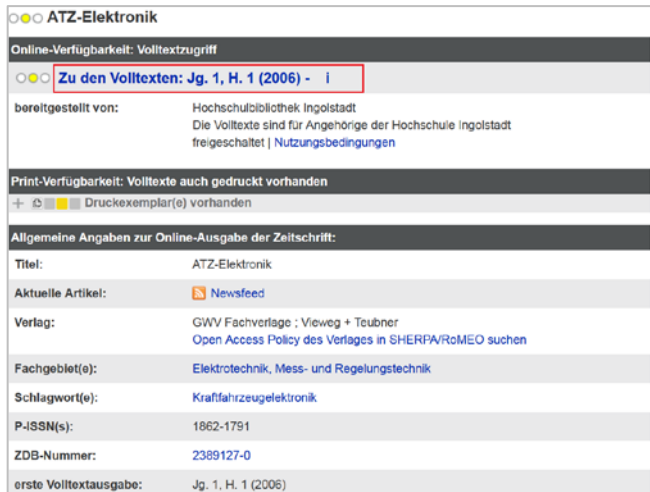

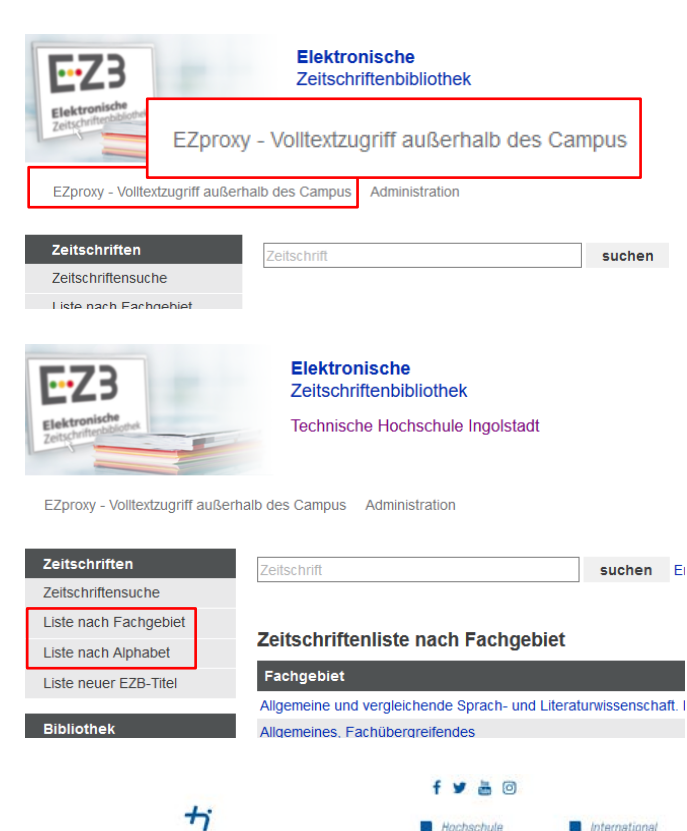

Technische Hochschule Ingolstadt > Service > Bibliothek > Informationsquellen > Datenbanken

Elektrotechnik und

**Maschingnhau** 

Datenbanken

Achtung: Zugriff auf E-Books und Datenbanken außerhalb des Campus nur noch über den VPN-Client Cisco AnyConnect oder EZproxy möglich!

 $\land$  Allgemeine Datenbanken

Hochschul

- △ Wirtschaftswissenschaften
- ∧ Rechtswissenschaften
- ← Elektrotechnik, Informatik, Maschinenbau
- $\land$  Patente und Normen
- $\land$  Statistische Informationen
- $\land$  Firmeninformationen
- $\land$  E-Journals und Tagespresse
- ← E-Book Sammlungen